## **Cycle Count**

**Overview:** Operator can cycle count the ticket and update counted quantity using handheld device.

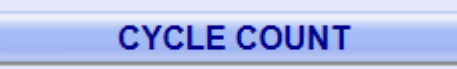

Cycle count using handheld device.

2.

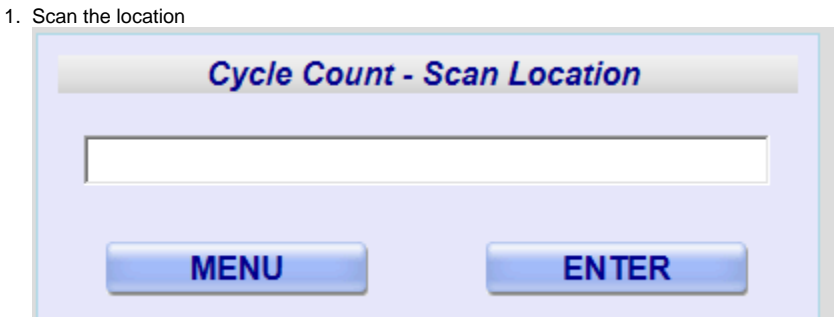

Operator will scan the location using the above screen and will click on 'Enter' button. Scan the ticket Id

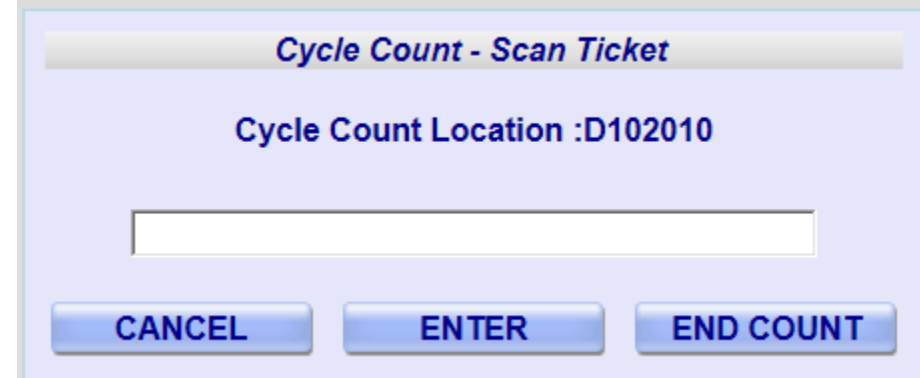

3. Operator will enter/scan the ticket id and will click on 'Enter' button to go to the next screen Enter the cycle count quantity

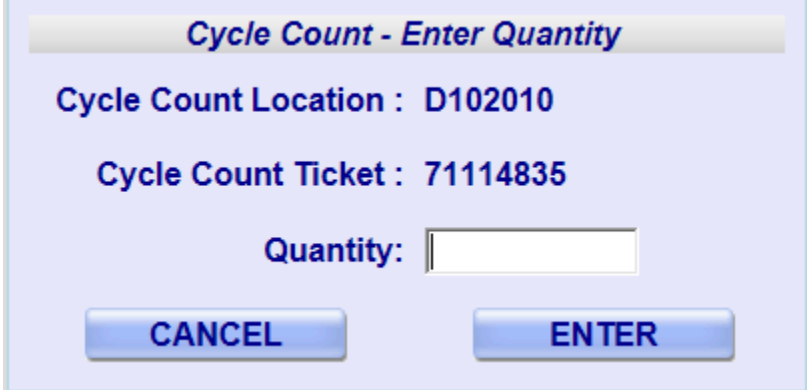

## Operator will scan the actual ticket quantity and clicks on 'Enter' button.

## 4. Confirm the quantity

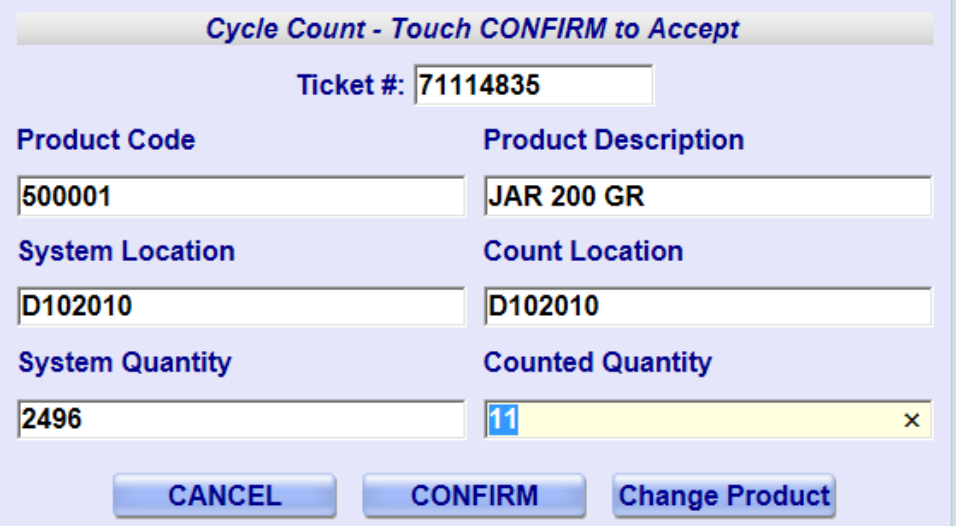

Operator will click on 'Confirm' button to confirm the quantity.

5. To change the product, click on 'Change Product' button of the above screen.

## 6. Scan the actual Product

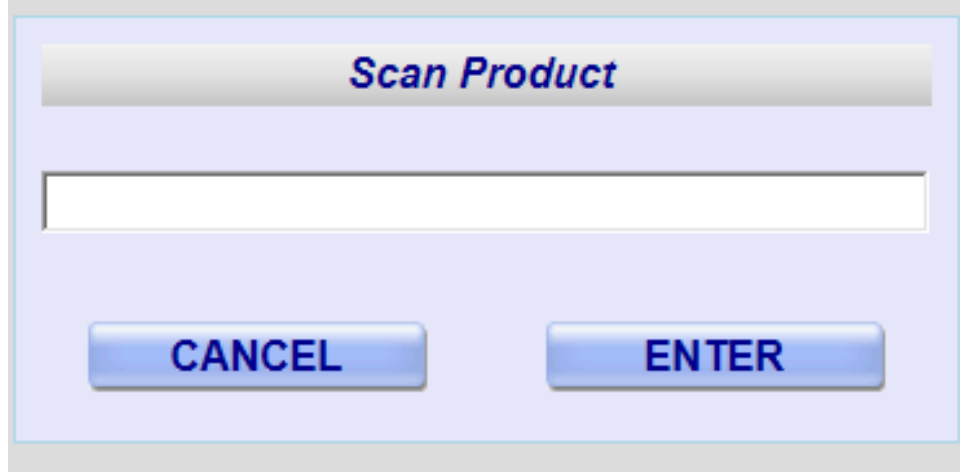

Operator will scan the new product and clicks on "Enter' button

7. Confirm the transaction

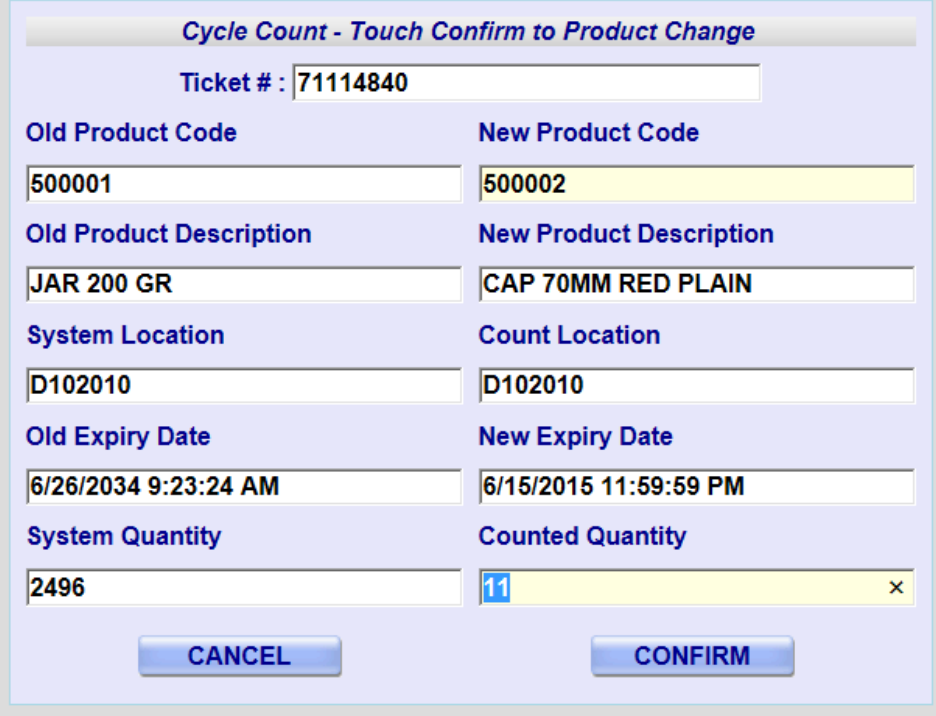

Click on confirm button.